## **1) IMPRESSION DU QUESTIONNAIRE**

Pour certaines questions, des réponses rédigées sont demandées, afin de recueillir au mieux vos remarques.

Si vous souhaitez prendre connaissance des questions afin de préparer vos réponses, il est possible d'imprimer le questionnaire :

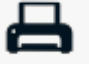

Il faut pour cela aller sur l'icône en haut à droite et imprimer à partir de votre imprimante, ou bien enregistrer le document au format pdf pour le sauvegarder et visualiser sur votre ordinateur:

*Avertissement: Cela vous affichera la totalité des questions, y compris les questions qui sont conditionnées aux réponses précédentes. Par conséquent, il est fort probable que vous n'aurez pas à répondre à toutes lors du déroulement du questionnaire en ligne.*

## **2) SAUVEGARDE DU BROUILLON**

Il est possible de sauvegarder son questionnaire en cours de remplissage afin de revenir le compléter ultérieurement. Ce brouillon sera enregistré dans votre navigateur. Vous pouvez fermer ce navigateur sans perdre l'enregistrement stocké.

*Avertissement : Si vous effacez la mémoire cache de votre navigateur, tous les enregistrements non soumis seront définitivement supprimés.*

Tout en bas du questionnaire, cliquez sur le bouton "Sauvegarder Brouillon" ou "Save Draft" en anglais:

Un nom par défaut vous est proposé avec une numérotation différente si vous avez sauvegardé plusieurs brouillons. Vous pouvez garder ce nom par défaut. Pour pouvoir récupérer votre brouillon ensuite, il vous suffit de vous reconnecter au questionnaire via le lien, communiqué en fin de mail. Lorsque le questionnaire d'ouvre, un chiffre apparaît en haut à gauche:

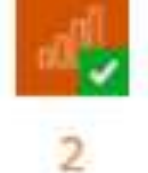

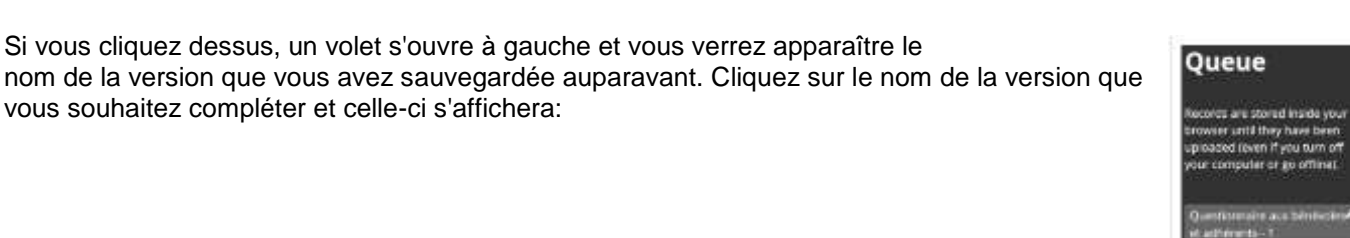

vous souhaitez compléter et celle-ci s'affichera:

Si vous cliquez dessus, un volet s'ouvre à gauche et vous verrez apparaître le

Vous pouvez alors finaliser votre saisie. Une fois celle-ci terminée, n'oubliez pas d'envoyer votre formulaire en cliquant sur "Soumettre" ou "Submit" en anglais, tout en bas:

## **3) POSSIBLES MESSAGES EN ANGLAIS**

Lorsqu'une réponse est obligatoire, cela est indiqué par un petit astérisque rouge à droite de la question. Si aucun champ n'est rempli, alors la question se colorera en rouge et un message d'erreur s'affichera ((This fiels is required). Il vous suffit alors de sélectionner une des réponses:

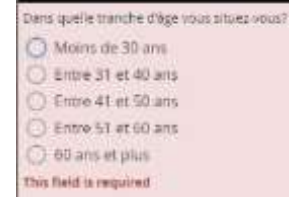

Si la réponse n'est pas compatible, la question se colorera en rouge également et un message d'erreur s'affichera (value not allowed) Il vous suffit alors de corriger votre réponse.